## **Mitarbeiter erscheint nicht auf dem Dienstplan**

Obwohl Sie eine/n MitarbeiterIn verplant haben, werden die Dienste im Dienstplan nicht anzeigt?

## Folgende Punkte sind in diesem Fall bitte zu prüfen:

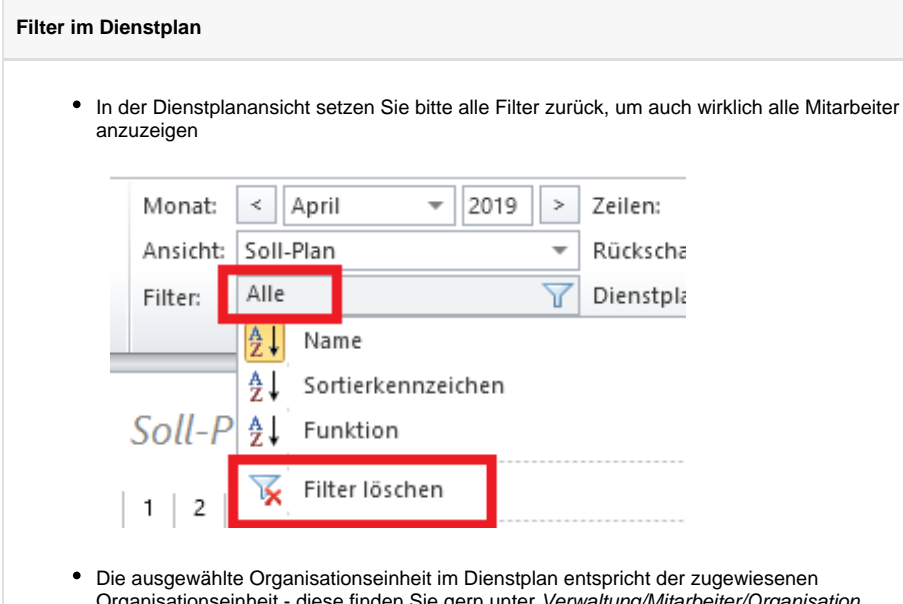

## Verwandte Artikel

- [CarePad: Leistungsnachweis](https://wissen.medifoxdan.de/display/MSKB/CarePad%3A+Leistungsnachweis+Filter+bleibt+nicht+bestehen)  [Filter bleibt nicht bestehen](https://wissen.medifoxdan.de/display/MSKB/CarePad%3A+Leistungsnachweis+Filter+bleibt+nicht+bestehen)
- [Lohnarten: Unterschied](https://wissen.medifoxdan.de/pages/viewpage.action?pageId=590753)  [zwischen "Feiertag \(So. fest.\)"](https://wissen.medifoxdan.de/pages/viewpage.action?pageId=590753)  [und "Feiertag \(So. bewegl.\)"](https://wissen.medifoxdan.de/pages/viewpage.action?pageId=590753)
- [Dienstplanausdruck](https://wissen.medifoxdan.de/display/MSKB/Dienstplanausdruck+-+Reihenfolge+der+Wohnbereiche+unterschiedlich)  [Reihenfolge der](https://wissen.medifoxdan.de/display/MSKB/Dienstplanausdruck+-+Reihenfolge+der+Wohnbereiche+unterschiedlich)  [Wohnbereiche unterschiedlich](https://wissen.medifoxdan.de/display/MSKB/Dienstplanausdruck+-+Reihenfolge+der+Wohnbereiche+unterschiedlich)
- [Feiertagszuschlag taucht nicht](https://wissen.medifoxdan.de/display/MSKB/Feiertagszuschlag+taucht+nicht+auf+dem+Stundenzettel+auf)
- [auf dem Stundenzettel auf](https://wissen.medifoxdan.de/display/MSKB/Feiertagszuschlag+taucht+nicht+auf+dem+Stundenzettel+auf)  $\bullet$ [Fortbildungsplan anwenden](https://wissen.medifoxdan.de/display/MSKB/Fortbildungsplan+anwenden)
- [Halben Urlaubstag verplanen](https://wissen.medifoxdan.de/display/MSKB/Halben+Urlaubstag+verplanen)
- [In der Jahresübesicht lässt](https://wissen.medifoxdan.de/pages/viewpage.action?pageId=590741)  [sich der Urlaubsantrag nicht](https://wissen.medifoxdan.de/pages/viewpage.action?pageId=590741)  [ausdrucken](https://wissen.medifoxdan.de/pages/viewpage.action?pageId=590741)
- **Individuelle Zeitvorgaben je** [Organisationseinheit -](https://wissen.medifoxdan.de/display/MSKB/Individuelle+Zeitvorgaben+je+Organisationseinheit+-+Dienstzeiten)  [Dienstzeiten](https://wissen.medifoxdan.de/display/MSKB/Individuelle+Zeitvorgaben+je+Organisationseinheit+-+Dienstzeiten)
- [Jahresübersicht Urlaub](https://wissen.medifoxdan.de/pages/viewpage.action?pageId=590750)   $\bullet$ [eintragen](https://wissen.medifoxdan.de/pages/viewpage.action?pageId=590750)
- [Rahmendienstplan anwenden](https://wissen.medifoxdan.de/display/MSKB/Rahmendienstplan+anwenden)

Organisationseinheit - diese finden Sie gern unter Verwaltung/Mitarbeiter/Organisation

## **Beschäftigungszeit des Mitarbeiters**

- Der im Dienstplan ausgewählte Monat entspricht der Beschäftigungszeit? Dies können Sie gern unter Verwaltung/Mitarbeiter/Arbeitszeit/Beschäftigungszeit hinterlegen
- Vor dem eingestellten Datum erscheinen die Mitarbeiter nicht auf dem Dienstplan? Dies können Sie gern unter Verwaltung/Mitarbeiter/Arbeitszeit/Beschäftigungszeit/MediFox stationär für die Personaleinsatzplanung verwenden ab hinterlegen

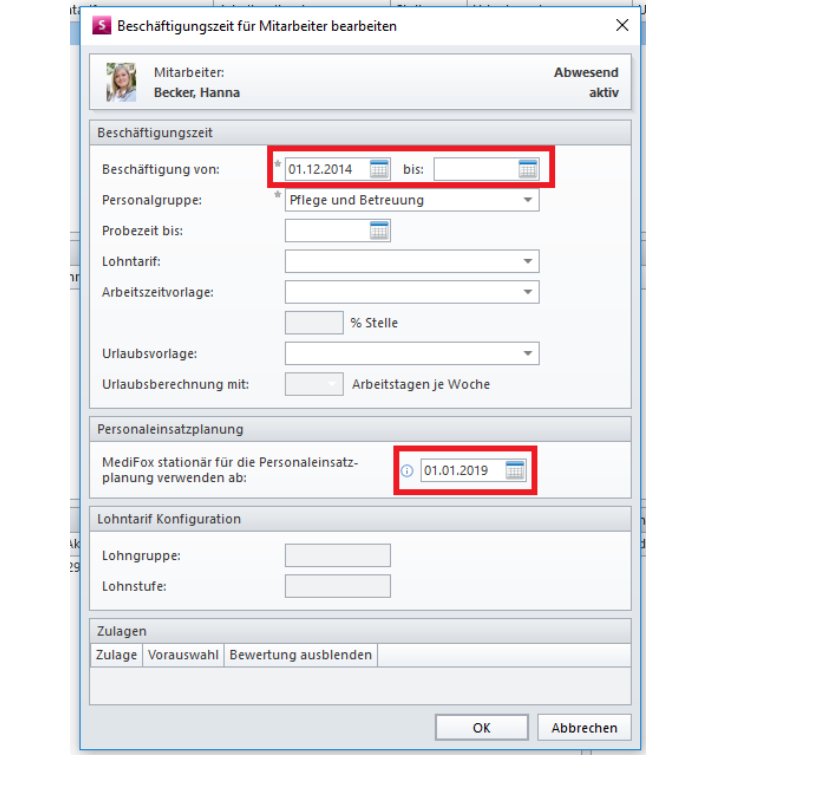